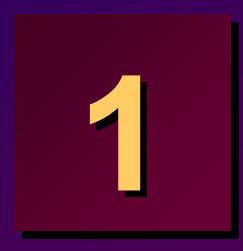

# **Overview of LHCb applications Overview of LHCb applications and software environment and software environment**

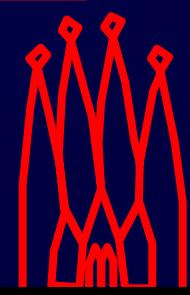

Bologna Tutorial, June 2006

# **LHCb applications LHCb applications**

Event model / Physics event model

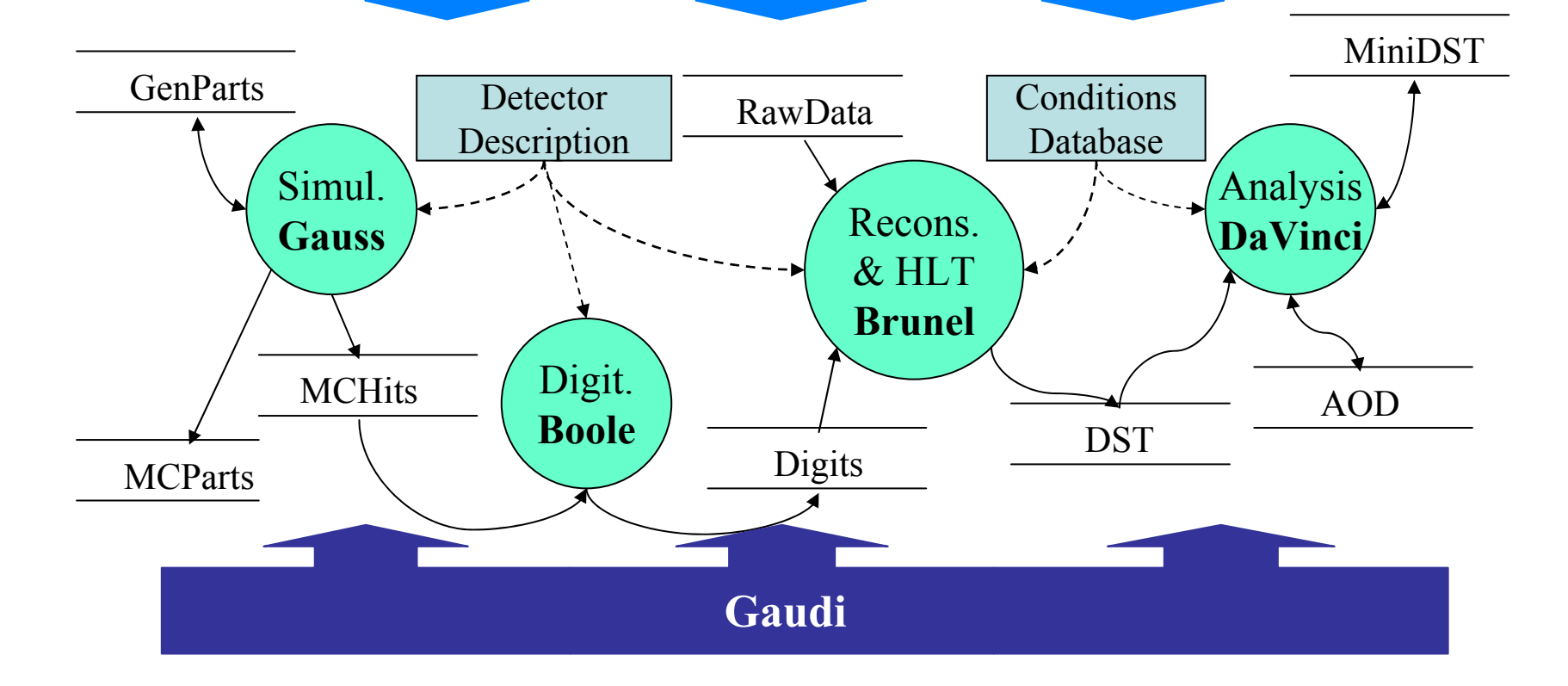

# **Main LHCb applications Main LHCb applications**

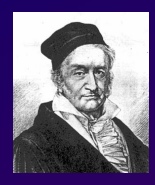

### • **Gauss**• **Gauss**

 Event generation and GEANT4 simulation –Event generation and GEANT4 simulation

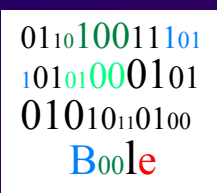

#### • **Boole**• **Boole**

- $-$  Detector response and digitization Detector response and digitization
- $-$  Output in same format as real data Output in same format as real data

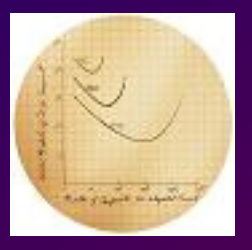

#### • **Moore**• **Moore**

- $-$  Trigger reconstruction and HLT selection Trigger reconstruction and HLT selection
- $-$  Runs both online (in trigger farm) and offline Runs both online (in trigger farm) and offline

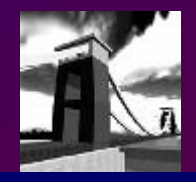

## • **Brunel** • **Brunel**

- Event reconstruction
- $-$  Output Tracks, Particle ID, "ProtoParticles" Output Tracks, Particle ID, "ProtoParticles"

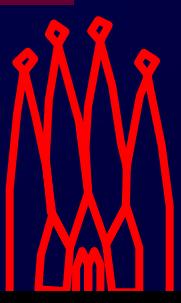

# **More main LHCb applications More main LHCb applications**

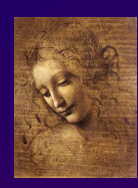

## • **DaVinci** • **DaVinci**

- Physics analysis framework –Physics analysis framework
- $-$  Manipulate particles and vertices to identify and measure physics processes measure physics processes Manipulate particles and vertices to identify and

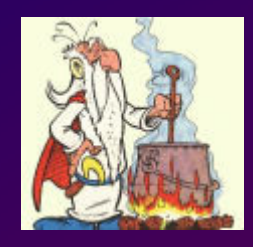

## • **Panoramix**• **Panoramix**

- $-$  Event and geometry display Event and geometry display
- $-$  Scripting based on Python Scripting based on Python

GANGA

#### • **Ganga Ganga** •

 User interface for handling job preparation, –submission and retrieval (e.g. on the grid) submission and retrieval (e.g. on the grid) User interface for handling job preparation,

+BENDER

+ONLINE

+EULER

 $+...$ 

+ test beams

## **Applications are built from packages Applications are built from packages**

- **Package Definition: Package Definition:**
	- **Collection of related classes in a logically cohesive physical unit logically cohesive physical unit** – **Collection of related classes in a**
	- **Minimal entity that can be versioned Minimal entity that can be versioned**
- **Reflects on Reflects on**
	- **Logical structure of the application Logical structure of the application**
	- **Organizational structure of the development team development teamOrganizational structure of the**

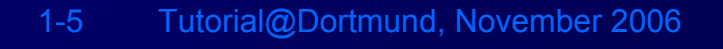

## **Package: Structure Package: Structure**

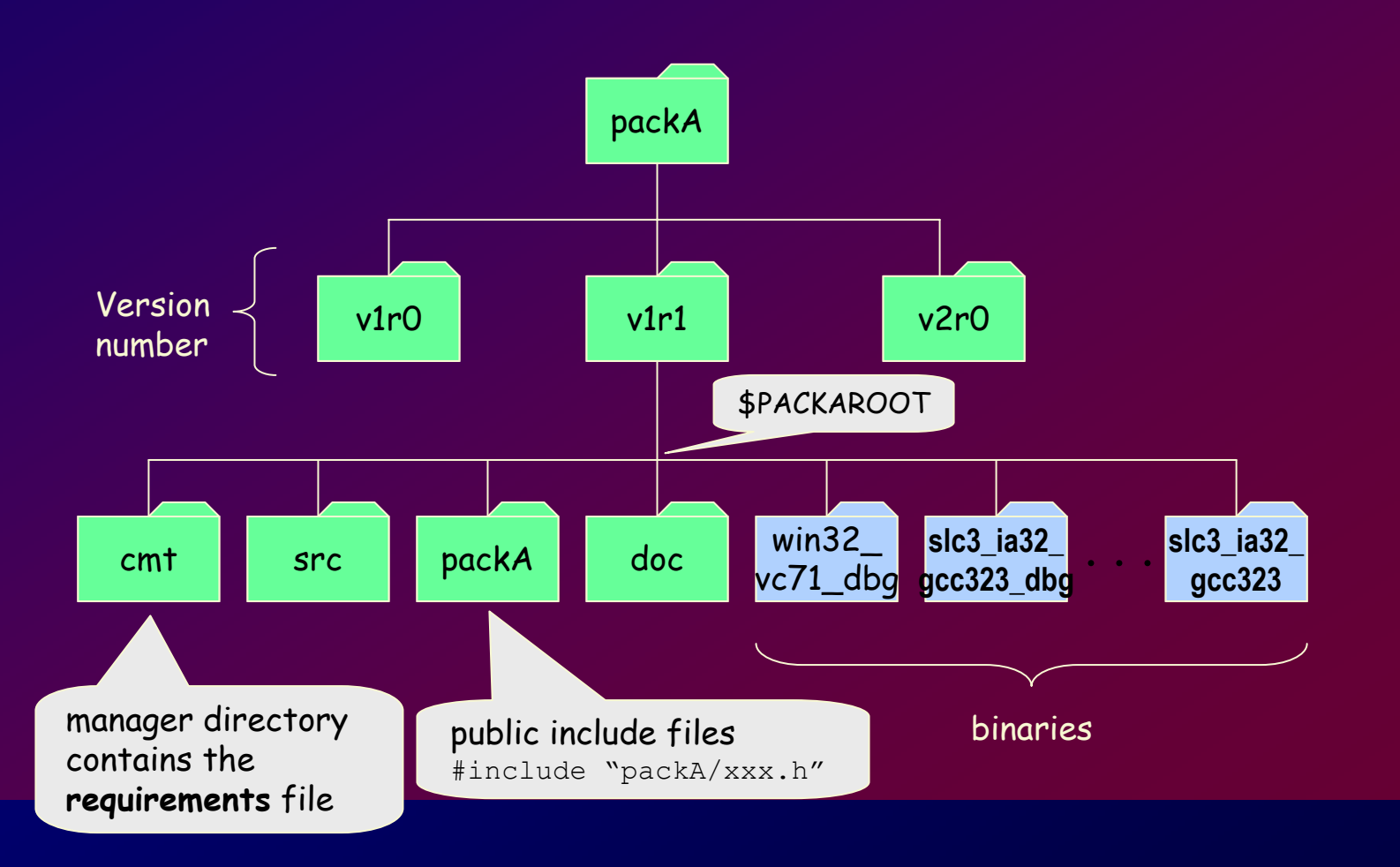

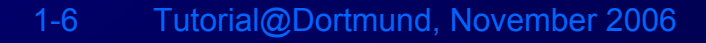

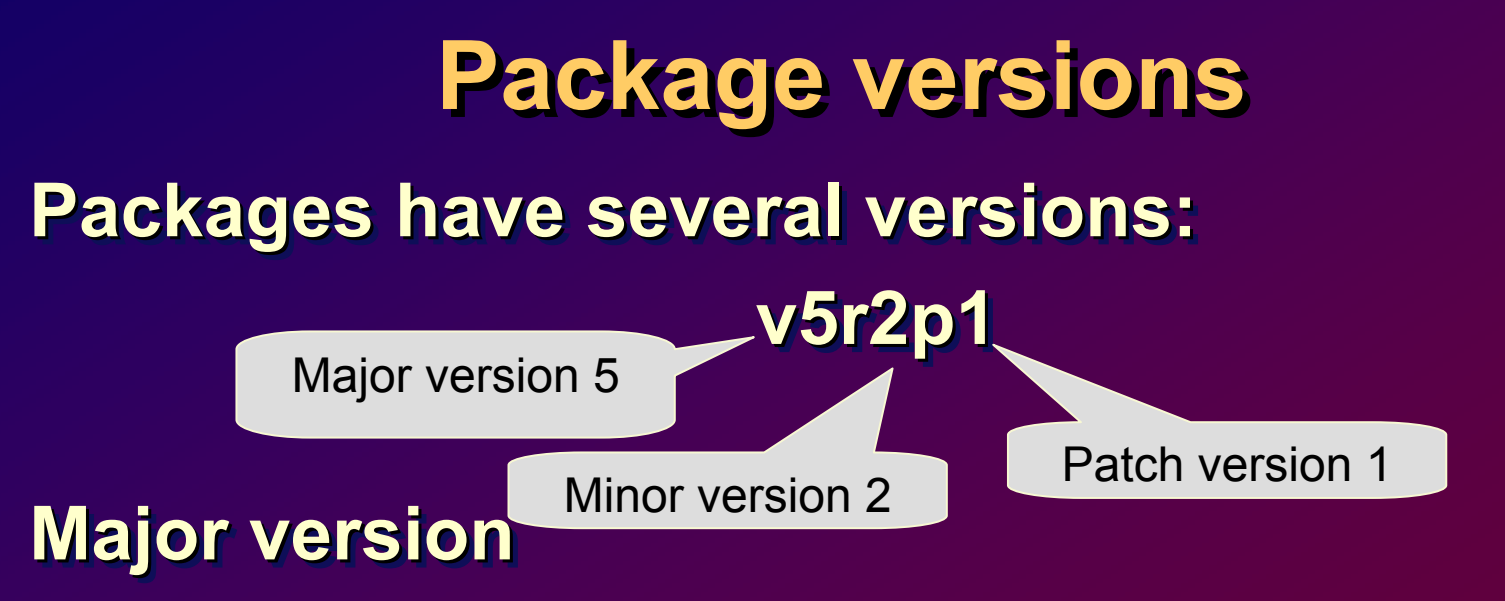

• **Indicates a change in the interface: all**  • **Indicates a change in the interface: all packages that use it may have to change packages that use it may have to change**

#### **Minor versionMinor version Minor version**

• **Indicates an internal only change** • **Indicates an internal only change**

#### **Patch versionPatch version Patch version**

• **Not usually present. A minor bug fix to an**  • **Not usually present. A minor bug fix to an existing release existing release**

1-7 Tutorial@Dortmund, November 2006

# **Project Project**

- **Projects are a collection of packages that are Projects are a collection of packages that are released together released together**
	- **One project per application (e.g. Brunel, DaVinci) DaVinci) One project per application (e.g. Brunel,**
	- **Several independent projects for components (e.g. Lbcom, Rec, Phys) components (e.g. Lbcom, Rec, Phys)**  $\mathcal{L}_{\mathcal{A}}$  , and the set of  $\mathcal{L}_{\mathcal{A}}$ **Several independent projects for**
	- **Two projects for the framework (Gaudi, LHCb) LHCb)**  $\mathcal{L}_{\mathcal{A}}$  , and the set of  $\mathcal{L}_{\mathcal{A}}$ **Two projects for the framework (Gaudi,**
- **Users work in the environment defined for a Users work in the environment defined for a given version of the chosen project given version of the chosen project e.g. DaVinciEnv v17r5**  $\mathcal{L}_{\mathcal{A}}$  , and the set of  $\mathcal{L}_{\mathcal{A}}$ **e.g. DaVinciEnv v17r5**

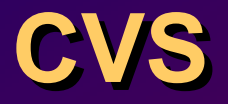

## **Version Control System Version Control System Version Control System**

- **Record the history of Record the history of your source files your source files**
- **Helps you if you are Helps you if you are part of a group of part of a group of people working on the people working on the same project. same project.**

**(Repository, Module, File, (Repository, Module, File, (Repository, Module, File, Version, Tag) Version, Tag) Version, Tag)**

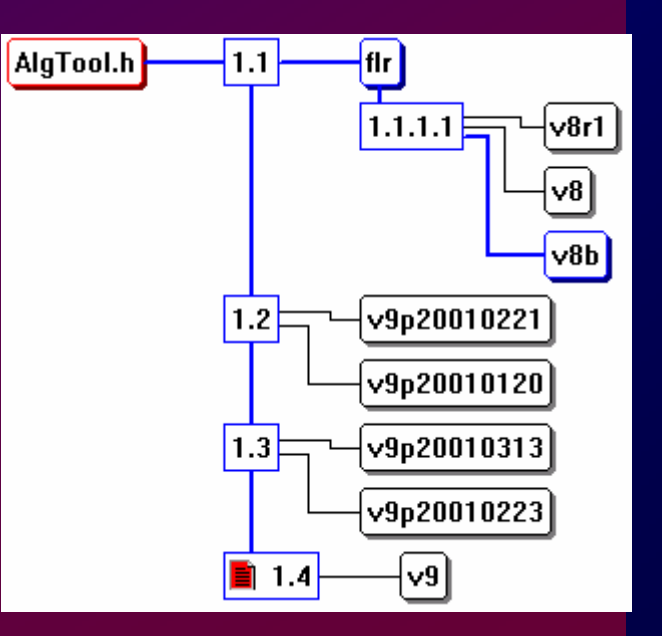

## **CVS: Common Repository CVS: Common Repository**

- **LHCb Repository on CERN-IT CVS server LHCb Repository on CERN-IT CVS server** – **Web browsable** – **Web browsable**
	- http://isscvs.cern.ch/cgi-bin/cvsweb.cgi/?cvsroot=lhcb –http://isscvs.cern.ch/cgi-bin/cvsweb.cgi/?cvsroot=lhcb
	- http://isscvs.cern.ch/cgi-bin/cvsweb.cgi/?cvsroot=Gaudi –http://isscvs.cern.ch/cgi-bin/cvsweb.cgi/?cvsroot=Gaudi

#### – **World readable if authenticated**– **World readable if authenticated**

- Kerberos authentication (e.g. AFS on CERN Linux) Kerberos authentication (e.g. AFS on CERN Linux)
	- Configured by LHCb group login at CERN Configured by LHCb group login at CERN
- SSH authentication (e.g. from Windows) –SSH authentication (e.g. from Windows)
- Detailed instructions at– Detailed instructions at http://cvs.web.cern.ch/cvs/howto.html#accessing http://cvs.web.cern.ch/cvs/howto.html#accessing

#### – **For write access** – **For write access**

 $-$  register with Florence.Ranjard@cern.ch register with Florence.Ranjard@cern.ch

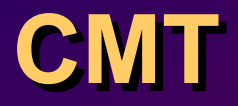

**Configuration Management Tool written Configuration Management Tool written Configuration Management Tool written by C. Arnault (LAL, Orsay) by C. Arnault Arnault (LAL, Orsay )**

- **It is based around the notion of** *Package* **It is based around the notion of** *Package*
- **Provides a set of** *tools for automating* **Provides a set of** *tools for automating* **the configuration and building packages the configuration and building packages**
- **It has been adopted by LHCb (other It has been adopted by LHCb (other experiments are also using it) experiments are also using it)**

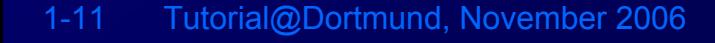

## **How we use CMT How we use CMT**

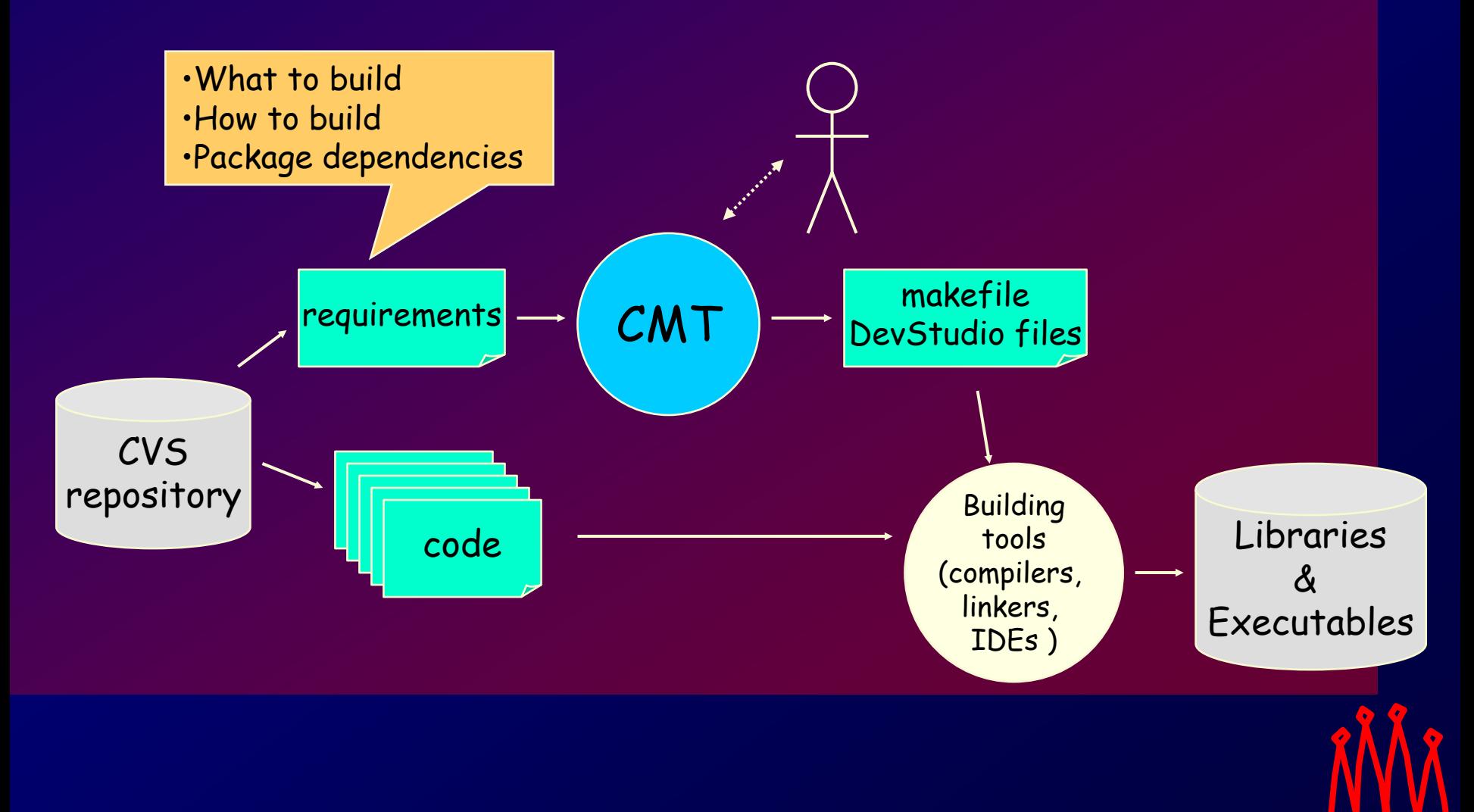

1-12 Tutorial@Dortmund, November 2006

## **CMT: Requirements file CMT: Requirements file**

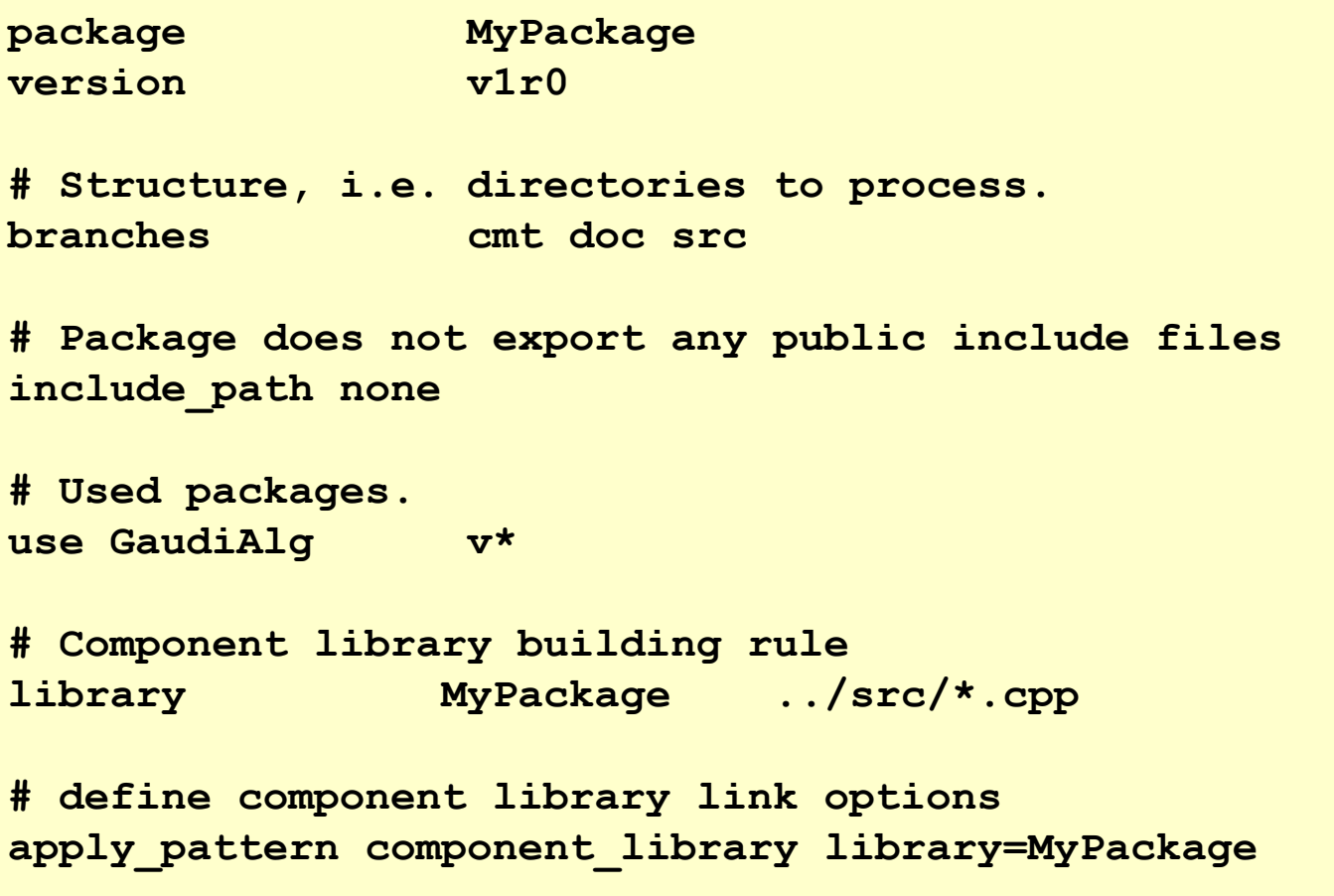

# **CMT and projects CMT and projects**

- **CMTPATH CMTPATH**
	- **The directories to look for CMT packages The directories to look for CMT packages**
	- **Initialised to ~/cmtuser in LHCb login Initialised to ~/cmtuser in LHCb login**
- **CMTCONFIG CMTCONFIG**
	- **The "default" configuration The "default" configuration**
- **<Project>Env [<version>] <Project>Env [<version>]**
	- **Adds to the CMTPATH the path where the project packages Adds to the CMTPATH the path where the project packages are located and their dependent projects are located and their dependent projects**
- **<Project>\_release\_area <Project>\_release\_area**
	- **Specifies the path to a project, in case it does not reside in Specifies the path to a project, in case it does not reside in the default release areathe default release area**
	- **Set to be equal \$LHCBRELEASES Set to be equal \$LHCBRELEASES**
		- /afs/cern.ch/lhcb/software/releases @CERN /afs/cern.ch/lhcb/software/releases @CERN
		- /software/lhcb/lhcb– /software/lhcb/lhcb

b @UNI-DORTMUND

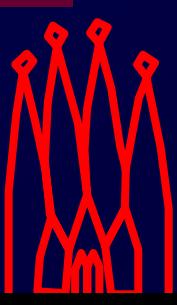

## **CMT: Basic Commands CMT: Basic Commands**

#### • **cmt config** • **cmt config**

– Configures the package (creates setup and make files) – Configures the package (creates setup and make files)

- **source setup.csh source setup.csh**
	- Sets environment– Sets environment
- **cmt show uses cmt show uses**
	- Show dependencies and actual versions used Show dependencies and actual versions used

#### • **cmt show macro <macro>** • **cmt show macro <macro>**

– Show the value of a macro for the current configuration – Show the value of a macro for the current configuration

#### • **cmt binclean**• **cmt binclean**

– Clean all binaries (libraries, executables, dictionaries,etc.) – Clean all binaries (libraries, executables, dictionaries,etc.)

#### • **cmt broadcast <command>**• **cmt broadcast <command>**

- Recursive CMT command in all used packages found on Recursive CMT command in all used packages found on first component of CMTPATH first component of CMTPATH
- e.g. cm<sup>t</sup> broadcast gmake e.g. cm<sup>t</sup> broadcast gmake

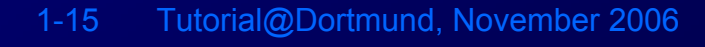

## **Package Categories Package Categories**

- *Program***: is a package that contains a main**  *Program***: is a package that contains a main routine and a list of dependent packages needed routine and a list of dependent packages needed to link it.**
- *Library***: contains a list of classes and the list of**  *Library***: contains a list of classes and the list of dependent packages needed to compile it. dependent packages needed to compile it.**
- *Package group***: contains a list of other**  *Package group***: contains a list of other packages with their version number (e.g. packages with their version number (e.g. GaudiSys) GaudiSys)**
- *Interface package***: interfacing to packages not**  *Interface package***: interfacing to packages not managed with CMT (e.g. Python, GSL, ROOT,…) managed with CMT (e.g. Python, GSL, ROOT,…)**

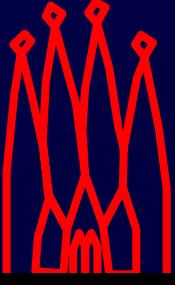

## *Link* **vs.** *Component* **Libraries**

• **Link libraries are need for linking the**  • **Link libraries are need for linking the program (static or dynamic) program (static or dynamic)**

– **Traditional libraries.**  – **Traditional libraries.** 

- **Component libraries are loaded at run- Component libraries are loaded at runtime (***ApplicationMgr.DLLs* **property) time (***ApplicationMgr.DLLs* **property)**
	- **Collection of components (Algorithms, Tools, Services, etc.) (Algorithms, Tools, Services, etc.)** –**Collection of components**
	- **Plug-in** –**Plug-in**

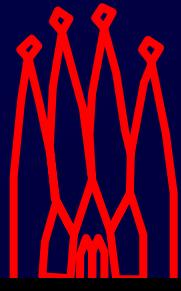

## **Component Libraries Component Libraries**

#### **Components\_load.cpp Components\_load.cpp**

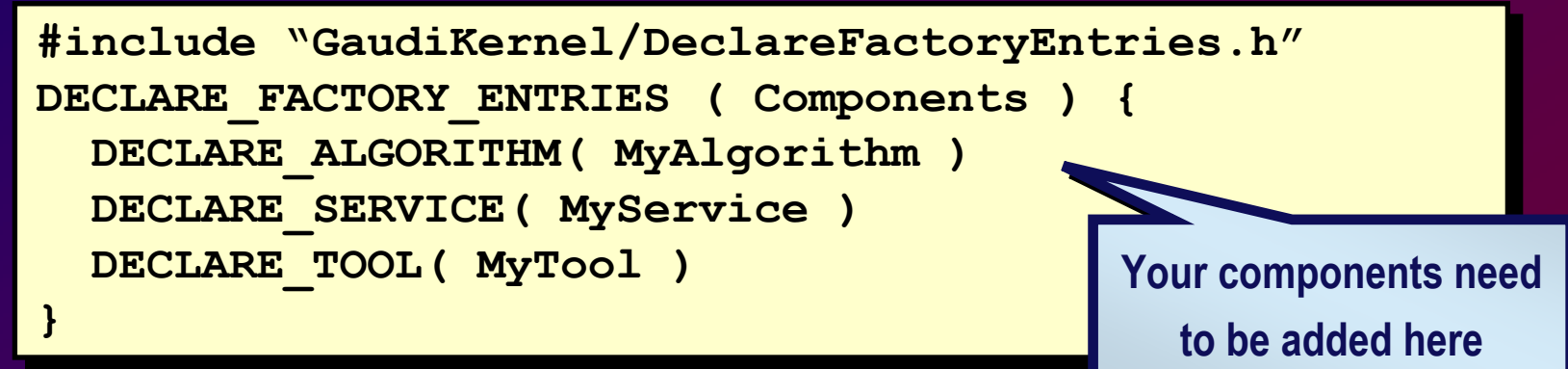

#### **Components\_dll.cpp Components\_dll.cpp**

**#include "GaudiKernel/LoadFactoryEntries.h" #include "GaudiKernel/LoadFactoryEntries.h"**

**LOAD\_FACTORY\_ENTRIES ( Components ) LOAD\_FACTORY\_ENTRIES ( Components )**

**No change needed No change needed**

## **Getting a package Getting a package**

• **The "getpack" command** • **The "getpack" command**

 **Script combining "cvs checkout" <sup>+</sup> "cmt config" "cmt config" Script combining "cvs checkout" <sup>+</sup>**

**> getpack [hat/]<package> > getpack [hat/]<package> [<version>] [head] [<version>] [head]**

#### **If no version given, it suggests the latest version of package latest version of package If no version given, it suggests the**

 N.B. Suggested version is not necessarily consistent –with current environment; especially if you are not with current environment; especially if you are not using the latest environment using the latest environment N.B. Suggested version is not necessarily consistent

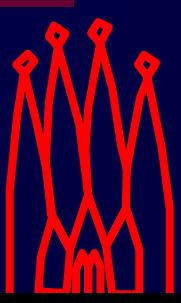

## **Building a package Building a package**

- **Working in the /cmt directory Working in the /cmt directory**
	- <package>/<version>/cmt **<package>/<version>/cmt**
- **Invoke the make command Invoke the make command**

**> make [target] [tag=<configuration>] [clean] > make [target] [tag=<configuration>] [clean]**

**configurations: \$CMTCONFIG (default) configurations: \$CMTCONFIG (default) \$CMTDEB (for debug) \$CMTDEB (for debug)**

#### • **Set the run time environment** • **Set the run time environment**

- $-$  Not needed for building Not needed for building
- **MANDATORY TO RUN THE PROGRAM MANDATORY TO RUN THE PROGRAM**

**> source setup.csh > source setup.csh [-tag=<configuration>] [-tag=<configuration>]**

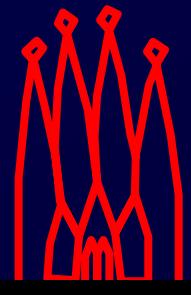

## **CMT: 5 magic lines CMT: 5 magic lines**

- **Experience shows that 90-95% of "misterios" problems Experience shows that 90-95% of "misterios" problems (compile-time and run-time) are due to misconfiguration (compile-time and run-time) are due to misconfiguration**
- **Please pay attention to correct configuration! Please pay attention to correct configuration!**
- **Many problems could be detected/eliminated by 5 magic Many problems could be detected/eliminated by 5 magic CMT-linesCMT-lines**
	- $-$  cmt show uses [| grep cmt] **cmt show uses [ | grep cmt ]** 
		- Show dependencies and actual versions used Show dependencies and actual versions used
	- **cmt br make binclean cmt br make binclean**
		- Cleanup ALL LOCAL packages Cleanup ALL LOCAL packages
	- $-$  cmt bt cmt config **cmt bt cmt config**
		- Re-configures all local package Re-configures all local package
	- **cmt br make cmt br make**
		- Re-build all local packages Re-build all local packages
	- **source setup.csh source setup.csh**
		- Sets environment $\bullet$

## **Emacs customisation Emacs customisation**

• **A customisation of emacs for LHCb:** • **A customisation of emacs for LHCb:**

#### **Templates for creation of files Templates for creation of files**

 E.g. MyAlgorithm.h, .cpp, <Components>\_load.cpp, –<Components>\_dll.cpp, requirements etc. <Components>\_dll.cpp, requirements etc. E.g. MyAlgorithm.h, .cpp, <Components>\_load.cpp,

#### – **Various shortcuts for code insertions** – **Various shortcuts for code insertions**

- **Optionally, load an EDT keypad emulationemulation Optionally, load an EDT keypad**
- **Add following lines to ~/.emacs: Add following lines to ~/.emacs:**

(load (expand-file-name "\$EMACSDIR/edt")) (load (expand-file-name "\$EMACSDIR/edt"))

(load (expand-file-name "\$EMACSDIR/lhcb")) (load (expand-file-name "\$EMACSDIR/lhcb"))

 **Or copy from \$EMACSDIR/.emacs** –**Or copy from \$EMACSDIR/.emacs**

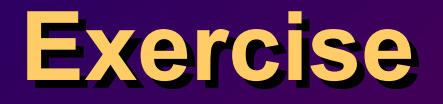

#### **Now read the web page attached to this Now read the web page attached to this Now read the web page attached to this lesson in the agenda and work through lesson in the agenda and work through lesson in the agenda and work through the exercisesthe exercises the exercises**

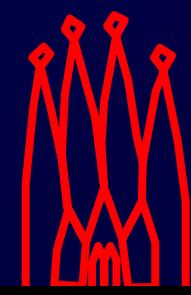